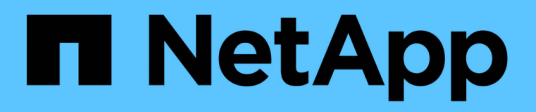

# **Planen**

ONTAP Select

NetApp May 21, 2024

This PDF was generated from https://docs.netapp.com/de-de/ontap-select-9141/concept\_workflow\_deploy.html on May 21, 2024. Always check docs.netapp.com for the latest.

# **Inhalt**

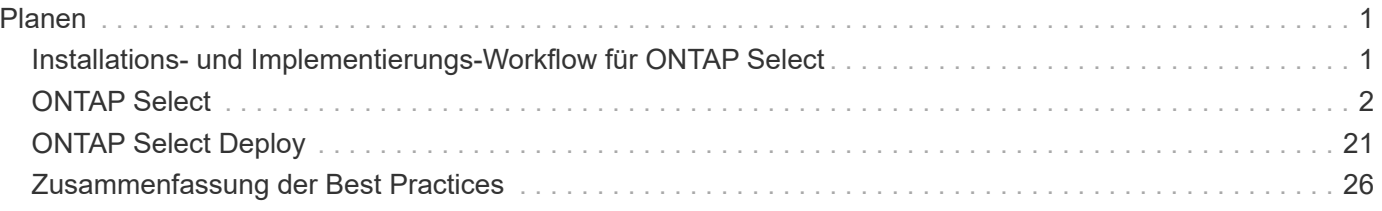

# <span id="page-2-0"></span>**Planen**

# <span id="page-2-1"></span>**Installations- und Implementierungs-Workflow für ONTAP Select**

Mit dem folgenden Workflow können Sie ein ONTAP Select Cluster implementieren und verwalten.

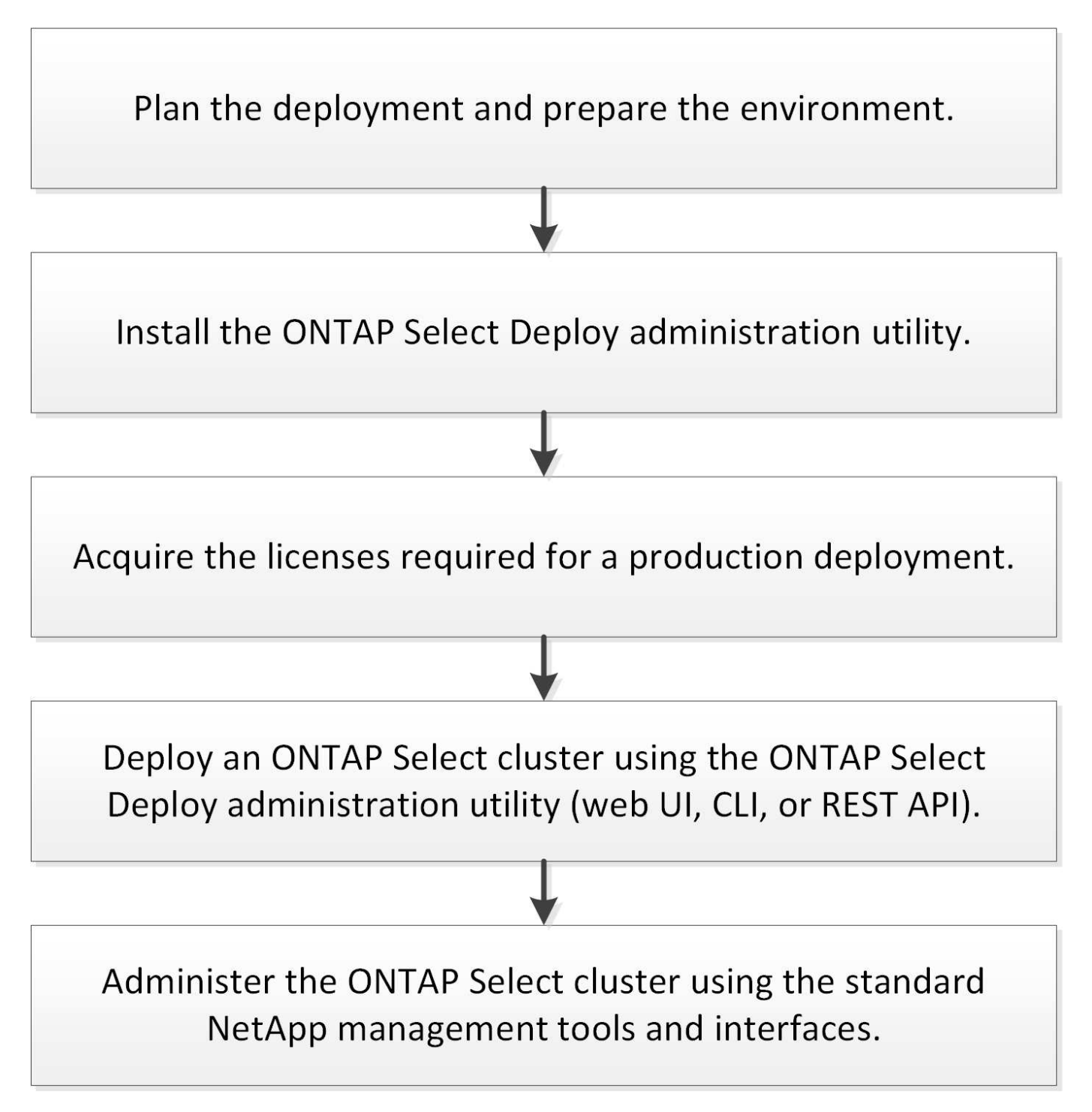

# <span id="page-3-0"></span>**ONTAP Select**

# **Allgemeine Anforderungen und Planungsüberlegungen**

Bei der Planung einer ONTAP Select-Implementierung sollten Sie einige allgemeine Anforderungen berücksichtigen.

#### **Erforderliche Linux Kenntnisse und Fähigkeiten für KVM**

Linux mit dem KVM-Hypervisor ist eine komplexe Umgebung. Bevor Sie ONTAP Select auf KVM bereitstellen, müssen Sie über die erforderlichen Kenntnisse und Fähigkeiten verfügen.

#### **Linux-Serververteilung**

Sie sollten Erfahrung mit der spezifischen Linux-Distribution haben, die für Ihre ONTAP Select-Bereitstellung verwendet werden soll. Insbesondere sollten Sie in der Lage sein, die folgenden Aufgaben auszuführen:

- Installieren Sie die Linux-Distribution
- Konfigurieren Sie das System mithilfe der CLI
- Fügen Sie Softwarepakete sowie alle Abhängigkeiten hinzu

Weitere Informationen zur Vorbereitung Ihres Linux-Servers, einschließlich der erforderlichen Konfiguration und Softwarepakete, finden Sie in der Checkliste für die Hostkonfiguration. Beachten Sie die Hypervisor-Anforderungen für die derzeit unterstützten Linux-Distributionen.

#### **Implementierung und Administration von KVM**

Sie sollten mit allgemeinen Virtualisierungskonzepten vertraut sein. Darüber hinaus gibt es mehrere Linux CLI-Befehle, die Sie als Teil der Installation und Verwaltung von ONTAP Select in einer KVM-Umgebung verwenden müssen:

- virt-install
- virsh
- lsblk
- lvs
- vgs
- pvs

#### **Networking und Open vSwitch-Konfiguration**

Sie sollten mit den Netzwerkkonzepten und der Konfiguration von Netzwerk-Switches vertraut sein. Darüber hinaus sollten Sie Erfahrung mit Open vSwitch haben. Sie müssen die folgenden Netzwerkbefehle als Teil der Konfiguration des ONTAP Select-Netzwerks in einer KVM-Umgebung verwenden:

- ovs-vsctl
- ip
- ip link
- systemctl

#### **Cluster-Größe und zugehörige Überlegungen**

Es gibt verschiedene Planungsprobleme in Bezug auf die Cluster-Größe, die Sie berücksichtigen sollten.

#### **Anzahl Nodes im Cluster**

Ein ONTAP Select Cluster besteht aus einem, zwei, vier, sechs oder acht Nodes. Sie sollten die Größe des Clusters basierend auf den Applikationsanforderungen bestimmen. Wenn beispielsweise eine HA-Funktion für eine Enterprise-Implementierung erforderlich ist, sollte ein Cluster mit mehreren Nodes verwendet werden.

#### **Dediziertes vs. Colocation**

Je nach Applikationstyp sollten Sie ermitteln, ob die Implementierung dem dedizierten oder dem gemeinsam genutzten Modell folgt. Beachten Sie, dass das Colocation-Modell aufgrund von Workload-Vielfalt und einer engeren Integration komplexer sein kann.

#### **Überlegungen zum Hypervisor-Host**

Es gibt verschiedene Planungsprobleme bezüglich des Hypervisor-Hosts, die Sie in Betracht ziehen sollten.

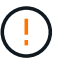

Sie sollten die Konfiguration einer ONTAP Select Virtual Machine nur dann direkt ändern, wenn Sie dazu durch NetApp Support aufgefordert werden. Eine virtuelle Maschine sollte nur über das Dienstprogramm Verwaltung bereitstellen konfiguriert und verändert werden. Wenn Änderungen an einer ONTAP Select Virtual Machine außerhalb des Bereitstellungs-Dienstprogramms ohne Unterstützung durch den NetApp Support vorgenommen werden, kann dies dazu führen, dass die Virtual Machine ausfällt und sie nicht mehr verwendet werden kann.

#### **Unabhängig vom Hypervisor**

ONTAP Select und das ONTAP Select Deploy-Administrationsprogramm sind unabhängig vom Hypervisor. Die folgenden Hypervisoren werden für beide unterstützt.

- VMware ESXi
- Kernel-Based Virtual Machine (KVM)

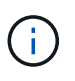

Ab ONTAP Select 9.14.1 wurde die Unterstützung für KVM-Hypervisor wieder aufgenommen. Zuvor wurde in ONTAP Select 9.10.1 die Unterstützung für die Implementierung eines neuen Clusters auf einem KVM-Hypervisor entfernt, und in ONTAP Select 9.11.1 wurde die Unterstützung für das Management vorhandener KVM-Cluster und -Hosts entfernt, mit Ausnahme des Offline- bzw. Löschens.

Weitere Details zu den unterstützten Plattformen finden Sie in den Hypervisor-spezifischen Planungsinformationen und den Versionshinweisen.

#### **Hypervisor für ONTAP Select-Nodes und Administrationstool**

Sowohl das Deploy-Administration-Dienstprogramm als auch die ONTAP Select-Nodes werden als Virtual Machines ausgeführt. Der für das Deploy-Tool gewählte Hypervisor ist unabhängig vom ausgewählten Hypervisor für die ONTAP Select-Nodes. Sie haben volle Flexibilität beim Paaring der beiden:

- Mit dem Deploy Utility unter VMware ESXi können ONTAP Select Cluster auf VMware ESXi oder KVM erstellt und gemanagt werden
- Mit dem auf KVM ausgeführten Deploy Utility können ONTAP Select Cluster auf VMware ESXi oder KVM erstellt und gemanagt werden

#### **Eine oder mehrere Instanzen von ONTAP Select Node pro Host**

Jeder ONTAP Select Node wird als dedizierte Virtual Machine ausgeführt. Sie können auf demselben Hypervisor-Host mehrere Nodes erstellen, wobei folgende Einschränkungen gelten:

- Mehrere Nodes aus einem einzelnen ONTAP Select Cluster können nicht auf demselben Host ausgeführt werden. Alle Nodes auf einem bestimmten Host müssen sich von unterschiedlichen ONTAP Select Clustern befinden.
- Sie müssen externen Speicher verwenden.
- Wenn Sie Software-RAID verwenden, können Sie nur einen ONTAP Select-Knoten auf dem Host implementieren.

#### **Hypervisor-Konsistenz für die Nodes in einem Cluster**

Alle Hosts innerhalb eines ONTAP Select-Clusters müssen auf derselben Version und Freigabe der Hypervisor-Software ausgeführt werden.

#### **Anzahl der physischen Ports auf jedem Host**

Sie müssen jeden Host so konfigurieren, dass er einen, zwei oder vier physische Ports verwendet. Die Konfiguration der Netzwerkanschlüsse ist zwar flexibel, Sie sollten jedoch nach Möglichkeit folgende Empfehlungen befolgen:

- Ein Host in einem Single-Node-Cluster sollte über zwei physische Ports verfügen.
- Jeder Host in einem Cluster mit mehreren Nodes sollte über vier physische Ports verfügen

#### **Integration von ONTAP Select in ein hardwarebasiertes ONTAP Cluster**

Ein ONTAP Select Node kann einem hardwarebasierten ONTAP Cluster nicht direkt hinzugefügt werden. Sie können jedoch optional eine Cluster Peering-Beziehung zwischen einem ONTAP Select Cluster und einem hardwarebasierten ONTAP Cluster aufbauen.

#### **Überlegungen zum Storage**

Es gibt verschiedene Planungsprobleme im Zusammenhang mit Host Storage, die Sie in Betracht ziehen sollten.

#### **RAID-Typ**

Wenn Sie Direct-Attached Storage (das) auf ESXi verwenden, sollten Sie entscheiden, ob Sie einen lokalen Hardware-RAID-Controller oder die in ONTAP Select enthaltene Software-RAID-Funktion verwenden. Wenn Sie Software-RAID verwenden, lesen Sie ["Überlegungen zu Storage und RAID"](#page-9-0) Finden Sie weitere Informationen.

#### **Lokaler Storage**

Wenn Sie lokalen Speicher verwenden, der von einem RAID-Controller verwaltet wird, müssen Sie Folgendes festlegen:

- Gibt an, ob eine oder mehrere RAID-Gruppen verwendet werden sollen
- Gibt an, ob eine oder mehrere LUNs verwendet werden sollen

#### **Externer Speicher**

Bei der Verwendung der ONTAP Select vNAS Lösung müssen Sie entscheiden, wo sich die Remote-Datastores befinden und wie auf sie zugegriffen wird. ONTAP Select vNAS unterstützt die folgenden Konfigurationen:

- VMware vSAN
- Generisches externes Speicher-Array

## **Schätzen Sie den benötigten Speicherplatz ein**

Sie sollten ermitteln, wie viel Storage für die ONTAP Select-Nodes benötigt wird. Diese Informationen sind im Rahmen des Erwerbs der erworbenen Lizenzen mit Speicherkapazität erforderlich. Weitere Informationen finden Sie unter Einschränkungen hinsichtlich der Storage-Kapazität.

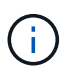

Die ONTAP Select Storage-Kapazität entspricht der zulässigen Gesamtgröße der Festplatten, die an die ONTAP Select Virtual Machine angeschlossen sind.

#### **Lizenzmodell für Produktionsimplementierung**

Für jeden in einer Produktionsumgebung implementierten ONTAP Select Cluster müssen Sie die Kapazitätsebenen oder das Lizenzmodell für Kapazitäts-Pools auswählen. Weitere Informationen finden Sie im Abschnitt *Lizenz*.

#### **Authentifizierung mithilfe des Anmeldeinformationsspeichers**

Der ONTAP Select Deploy-Anmeldeinformationsspeicher ist eine Datenbank mit Kontoinformationen. Bei der Clustererstellung und -Verwaltung erfolgt die Hostauthentifizierung mithilfe der Kontoanmeldeinformationen. Sie sollten wissen, wie der Anmeldeinformationsspeicher bei der Planung einer ONTAP Select-Bereitstellung verwendet wird.

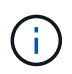

Die Kontoinformationen werden mithilfe des Verschlüsselungsalgorithmus Advanced Encryption Standard (AES) und des Hashalgorithmus SHA-256 sicher in der Datenbank gespeichert.

#### **Arten von Anmeldeinformationen**

Folgende Typen von Anmeldeinformationen werden unterstützt:

• Host

Die **Host**-Anmeldeinformationen werden zur Authentifizierung eines Hypervisor-Hosts im Rahmen der Bereitstellung eines ONTAP Select-Knotens direkt bei ESXi oder KVM verwendet.

• VCenter

Die Zugangsdaten für **vcenter** werden verwendet, um einen vCenter-Server als Teil der Bereitstellung eines ONTAP Select-Knotens für ESXi zu authentifizieren, wenn der Host von VMware vCenter verwaltet wird.

#### **Datenzugriff**

Der Anmeldeinformationsspeicher wird intern aufgerufen, wenn er normale administrative Aufgaben mithilfe von Deploy ausführt, z. B. Hinzufügen eines Hypervisor-Hosts. Sie können den Anmeldeinformationsspeicher auch direkt über die Webbenutzeroberfläche bereitstellen und über die CLI verwalten.

#### **Verwandte Informationen**

• ["Überlegungen zu Storage und RAID"](#page-9-0)

# **Überlegungen zu Hypervisoren und Hardware von VMware**

In Bezug auf die VMware Umgebung müssen Sie verschiedene Hardware-Anforderungen und Planungsprobleme in Betracht ziehen.

#### **Hypervisor-Anforderungen**

Der Hypervisor, auf dem ONTAP Select ausgeführt wird, muss unter verschiedenen Anforderungen verbunden sein.

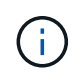

Sie sollten in den aktuellen Versionshinweisen zu Ihrer Version von ONTAP Select alle weiteren bekannten Einschränkungen oder Einschränkungen lesen.

#### **VMware Lizenzierung**

Um ein ONTAP Select Cluster zu implementieren, muss Ihr Unternehmen über eine gültige VMware vSphere Lizenz für die Hypervisor-Hosts verfügen, auf denen ONTAP Select ausgeführt wird. Sie sollten die für Ihre Implementierung geeigneten Lizenzen verwenden.

#### **Softwarekompatibilität**

ONTAP Select kann auf folgenden Hypervisoren implementiert werden:

- KVM auf RedHat Enterprise Linux 8.6, 8.7, 8.8, 9.0, 9.1, und 9.2
- KVM unter Rocky Linux 8 und 9
- VMware ESXi 7.0 GA (Build 15843807 oder höher) einschließlich 7.0 U1, U2 und U3C
- VMware ESXi 8.0 GA (Build 20513097)
- VMware ESXi 8.0 U1 (Build 21495797)

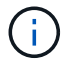

NetApp unterstützt ONTAP Select auf den ermittelten Versionen von ESXi, solange VMware weiterhin dieselben Versionen unterstützt.

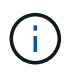

ESXi 6.5 GA und ESXi 6.7 GA erreichen das Ende der Verfügbarkeit. Wenn Sie ONTAP Select-Cluster mit diesen Versionen haben, müssen Sie auf die unterstützten Versionen gemäß aktualisieren ["Interoperabilitäts-Matrix-Tool \(IMT\)".](https://mysupport.netapp.com/matrix)

#### **Führen Sie ein Upgrade auf VMware ESXi 6.5 U2 oder höher durch**

Wenn Sie ONTAP Select derzeit auf VMware ESXi 6.5 U1 bereitgestellt haben, sollten Sie so schnell wie möglich auf ESXi 6.5 U2 oder höher aktualisieren. Mit ESXi 6.5 U1 können Sie durch einen bekannten VMware-Fehler einem Ausfall einer Virtual Machine ausgesetzt werden.

#### **VMware vCenter und Standalone-ESXi-Hosts**

Wenn ein ESXi-Hypervisor-Host von einem vCenter-Server gemanagt wird, müssen Sie den Host mithilfe der vCenter-Anmeldedaten im Deploy-Administration-Utility registrieren. Sie können den Host nicht als eigenständigen Host mit den ESXi-Anmeldeinformationen registrieren.

#### **Wichtige Hardwareanforderungen**

Der physische Hypervisor-Host, auf dem ONTAP Select implementiert wird, muss mehrere Hardwareanforderungen erfüllen. Für den Hypervisor-Host kann eine beliebige Plattform gewählt werden, sofern sie die Mindestanforderungen an die Hardware erfüllt. Folgende Anbieter stellen unterstützte Hardware-Plattformen bereit: Cisco, Dell, HP, Fujitsu, Lenovo, Und Supermicro:

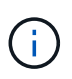

Ab ONTAP Select 9.9.1 werden nur CPU-Modelle unterstützt, die auf Intel Xeon Sandy Bridge oder höher basieren.

Siehe [NetApp Interoperabilitäts-Matrix-Tool, Fenster=\\_blank](https://mysupport.netapp.com/matrix) Finden Sie weitere Informationen.

#### **Grundlegende Hardwareanforderungen**

Es gibt verschiedene allgemeine Hardwareanforderungen, die unabhängig vom Node auf alle Plattformen gelten

Instanztyp oder Lizenzangebot.

#### **Prozessor**

Zu den unterstützten Mikroprozessoren gehören:

• Intel Xeon Prozessoren für Server (siehe Intel Xeon Prozessoren, window= blank Weitere Informationen)

#### **Ethernet-Konfiguration**

Es werden verschiedene unterstützte Ethernet-Konfigurationen basierend auf der Cluster-Größe unterstützt.

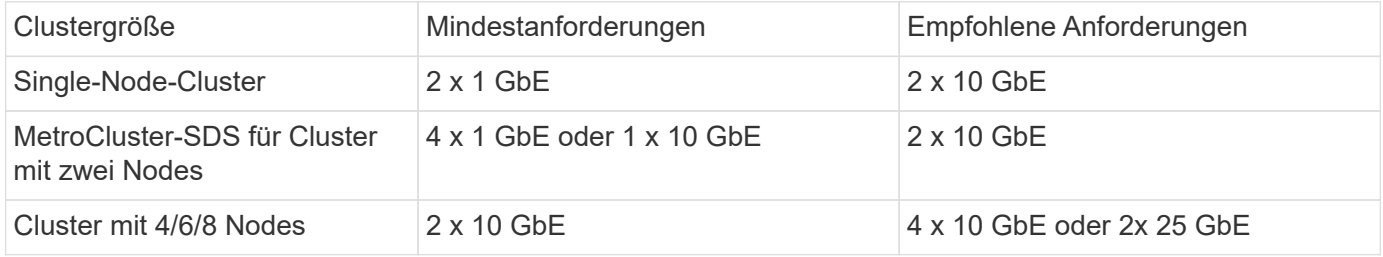

#### **Weitere Hardwareanforderungen basierend auf dem Instanztyp**

Auf der Grundlage des Node-Instanztyps bestehen weitere Hardwareanforderungen.

Siehe ["Verstehen Sie die Angebote für Plattformlizenzen"](https://docs.netapp.com/de-de/ontap-select-9141/concept_lic_platforms.html) Finden Sie weitere Informationen.

#### **Klein**

• CPU-Kerne

Sechs oder mehr physische Kerne, vier davon sind für ONTAP Select reserviert.

- Speicher 24 GB oder mehr mit 16 GB reserviert für ONTAP Select.
- Erforderliches Lizenzangebot für die Plattform Standard, Premium oder Premium XL

#### **Mittel**

• CPU-Kerne

Zehn oder mehr physische Kerne, acht davon sind für ONTAP Select reserviert.

- Speicher 72 GB oder mehr mit 64 GB reserviert für ONTAP Select
- Erforderliches Lizenzangebot für die Plattform Premium oder Premium XL

#### **Groß**

- CPU-Kerne
	- Achtzehn physische Kerne oder höher, sechzehn für ONTAP Select reserviert.
- Speicher 136 GB oder mehr mit 128 GB reserviert für ONTAP Select
- Erforderliches Lizenzangebot für die Plattform Premium XL

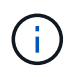

Die Plattformlizenz stellt zusätzliche Festplattenanforderungen bereit. Siehe ["Storage und RAID"](#page-9-0) Finden Sie weitere Informationen.

# <span id="page-9-0"></span>**Überlegungen zu Storage und RAID**

Es gibt verschiedene Planungsprobleme im Zusammenhang mit ONTAP Select Host Storage, die Sie in Betracht ziehen sollten.

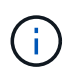

Informationen zur Unterstützung externer Speicher finden Sie unter ["ONTAP Select vNAS](#page-14-0) [Anforderungen"](#page-14-0).

#### **Anforderungen für Hardware-RAID-Controller**

Der RAID-Controller auf dem Hypervisor-Host, auf dem ONTAP Select implementiert wird, muss verschiedene Anforderungen erfüllen.

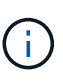

Ein Host, auf dem ONTAP Select ausgeführt wird, benötigt lokale physische Laufwerke, wenn ein Hardware-RAID-Controller oder die Software-RAID-Funktion von ONTAP Select verwendet wird. Wenn Sie mithilfe der ONTAP Select vNAS Lösung auf externen Storage zugreifen, werden ein lokaler RAID-Controller und Software-RAID-Funktionen nicht verwendet.

Die Mindestanforderungen für den RAID-Controller umfassen:

- Durchsatz von 12 Gbit/s
- 512 MB interner batteriegesicherter oder Flash-Cache (Supercap)
- Konfiguration im Write Back-Modus:
	- Aktivieren des Failback-Modus zum "Write Through" (falls unterstützt)
	- Aktivieren der Richtlinie "immer vorlesen" (falls unterstützt)
- Alle lokalen Festplatten hinter dem RAID-Controller sollten als einzelne RAID-Gruppe konfiguriert werden. Bei Bedarf können mehrere RAID-Controller verwendet werden:
	- Deaktivieren Sie den Cache des lokalen Laufwerks für die RAID-Gruppe. Dieser Cache ist entscheidend für den Schutz der Datenintegrität.
- Die LUN-Konfiguration muss auf Grundlage folgender Richtlinien durchgeführt werden:
- Wenn die RAID-Gruppengröße die maximale LUN-Größe von 64 TB überschreitet, sollten Sie mehrere LUNs gleicher Größe konfigurieren, die den gesamten verfügbaren Speicher innerhalb der RAID-Gruppe nutzen.
- Wenn die RAID-Gruppengröße kleiner ist als die maximale LUN-Größe von 64 TB, sollten Sie eine LUN konfigurieren, die den gesamten verfügbaren Speicher innerhalb der RAID-Gruppe verwendet.

#### **Software-RAID-Anforderungen**

Wenn Sie ein ONTAP Select-Cluster auf dem Hypervisor bereitstellen, können Sie die von ONTAP Select bereitgestellte Software-RAID-Funktion anstelle eines lokalen Hardware-RAID-Controllers verwenden. Vor der Bereitstellung eines Clusters mithilfe von Software-RAID müssen verschiedene Anforderungen und Einschränkungen beachtet werden.

#### **Allgemeine Anforderungen**

Die Umgebung für eine Software-RAID-Bereitstellung muss die folgenden zentralen Anforderungen erfüllen:

- VMware ESXi 7.0 GA (Build 15843807) oder höher
- ONTAP Select Premium-Lizenz oder höher
- Nur lokale SSD-Laufwerke
- Trennung von Systemfestplatten vom Root-Laufwerk und Datenaggregaten
- Kein Hardware-RAID-Controller auf dem Host

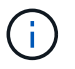

Wenn ein Hardware-RAID-Controller vorhanden ist, lesen Sie den ["Deep-Dive-Storage –"](https://docs.netapp.com/de-de/ontap-select-9141/concept_stor_concepts_chars.html) Abschnitt für weitere Konfigurationsanforderungen.

#### **ESXi-spezifische Anforderungen**

- VMware ESXi 7.0 GA (Build 15843807) oder höher
- VMware VMotion, HA und DRS werden nicht unterstützt
- Sie können kein Software-RAID mit einem Knoten verwenden, der von ONTAP Select 9.4 oder früher aktualisiert wurde. In diesem Fall müssen Sie einen neuen Node für die Software-RAID-Bereitstellung erstellen.

#### **KVM-spezifische Anforderungen**

Darüber hinaus gibt es spezielle Anforderungen an die Konfiguration von Softwarepaketen. Siehe ["Vorbereitung des Linux-Servers"](https://docs.netapp.com/us-en/ontap-select/reference_chk_host_prep.html#kvm-hypervisor) Finden Sie weitere Informationen.

#### **Erwartungen der Medien an KVM**

Die verwendeten SSD-Flash-Speichergeräte müssen die folgenden zusätzlichen Anforderungen erfüllen:

- Die SSD-Geräte müssen sich über die folgenden Methoden genau und dauerhaft an den Linux-Host melden:
	- # CAT /sys/Block/<device>/queue/rotation

Der für diese Befehle gemeldete Wert muss '0' sein.

• Es wird erwartet, dass die Geräte mit einem HBA oder in einigen Fällen mit einem RAID-Controller verbunden sind, der für den Betrieb im JBOD-Modus konfiguriert ist. Bei Verwendung eines RAID-Controllers muss die Gerätefunktion über den Host geleitet werden, ohne dass RAID-Funktionen

überlagert werden. Wenn Sie einen RAID-Controller im JBOD-Modus verwenden, sollten Sie die RAID-Dokumentation lesen oder sich bei Bedarf an den Anbieter wenden, um sicherzustellen, dass das Gerät die Drehgeschwindigkeit als "0" meldet.

- Es gibt zwei separate Storage-Komponenten:
	- Storage für Virtual Machines

Dies ist ein LVM-Pool (Speicherpool), der die Systemdaten enthält, die zum Hosten der virtuellen ONTAP Select-Maschine verwendet werden. Der LVM-Pool muss von einem Flash-Gerät mit hoher Lebensdauer gesichert werden, und kann entweder SAS, SATA oder NVMe sein. Für eine bessere Performance wird ein NVMe-Gerät empfohlen.

◦ Datenfestplatten

Dabei handelt es sich um eine Reihe von SAS- oder SATA-SSD-Laufwerken, die für das Datenmanagement verwendet werden. Die SSD-Geräte sollten langlebig und der Enterprise-Klasse sein. Die NVMe Schnittstelle wird nicht unterstützt.

• Alle Geräte müssen mit 512 BPS formatiert sein.

#### **Konfiguration der ONTAP Select Nodes**

Zur Trennung der Systemfestplatten vom Root- und Datenaggregate müssen Sie jeden ONTAP Select-Node und jeden Hypervisor-Host wie folgt konfigurieren:

- Erstellen Sie einen Systemspeicherpool Sie müssen einen Speicherpool für die ONTAP Select-Systemdaten erstellen. Sie müssen den Speicherpool als Teil des Konfigurationsens des ONTAP Select-Node anbinden.
- Schließen Sie die erforderlichen physischen Festplatten an Auf dem Hypervisor-Host müssen die erforderlichen SSD-Laufwerke angeschlossen und für die Verwendung durch die virtuelle ONTAP Select-Maschine verfügbar sein. Diese Laufwerke enthalten die Root- und Datenaggregate. Sie müssen die Speicherfestplatten im Rahmen der Konfiguration des ONTAP Select-Node anbinden.

#### **Einschränkungen bei der Storage-Kapazität**

Bei der Planung einer ONTAP Select-Implementierung sollten Sie die Einschränkungen im Zusammenhang mit Storage-Zuweisung und -Nutzung kennen.

Die wichtigsten Storage-Einschränkungen sind im Folgenden dargestellt. Lesen Sie auch die ["NetApp](https://mysupport.netapp.com/matrix/) [Interoperabilitäts-Matrix-Tool"](https://mysupport.netapp.com/matrix/) Finden Sie weitere Informationen.

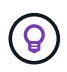

ONTAP Select setzt verschiedene Einschränkungen im Zusammenhang mit Storage-Zuweisung und -Nutzung durch. Bevor Sie ein ONTAP Select Cluster implementieren oder eine Lizenz erwerben, sollten Sie mit diesen Einschränkungen vertraut sein. Siehe ["Lizenz"](https://docs.netapp.com/us-en/ontap-select/concept_lic_evaluation.html) Weitere Informationen finden Sie in.

#### **Berechnen der Brutto-Storage-Kapazität**

Die ONTAP Select Storage-Kapazität entspricht der zulässigen Gesamtgröße der virtuellen Daten und Root-Festplatten, die an die ONTAP Select Virtual Machine angeschlossen sind. Dies sollten Sie bei der Zuweisung von Kapazität berücksichtigen.

#### **Minimale Storage-Kapazität für ein Single-Node-Cluster**

In einem Single-Node-Cluster ist die Mindestgröße des für den Node zugewiesenen Storage-Pools:

- Bewertung: 500 GB
- Produktion: 1.0 TB

Die Mindestzuweisung für eine Implementierung in der Produktion umfasst 1 TB für Benutzerdaten plus ca. 266 GB, die von verschiedenen internen ONTAP Select Prozessen verwendet werden. Dies wird als Overhead angesehen.

#### **Minimale Storage-Kapazität für ein Multi-Node-Cluster**

Folgende Mindestgröße ist der für jeden Node in einem Cluster mit mehreren Nodes zugewiesene Storage Pool:

- Bewertung: 1.9 TB
- Produktion: 2.0 TB

Die Mindestzuweisung für eine Produktionsimplementierung besteht aus 2 TB für Benutzerdaten plus ca. 266 GB, die von verschiedenen internen ONTAP Select-Prozessen verwendet werden, was als erforderlicher Overhead angesehen wird.

Jeder Node in einem HA-Paar muss die gleiche Storage-Kapazität aufweisen.

Bei der Schätzung der Storage-Menge für ein HA-Paar müssen Sie berücksichtigen, dass alle Aggregate (Root und Daten) gespiegelt sind. So verbraucht jeder Plex des Aggregats dieselbe Menge Storage.

Wenn beispielsweise ein Aggregat mit 2 TB erstellt wird, werden 2 TB für zwei Plex-Instanzen (2 TB für Plex0 und 2 TB für Plex1) bzw. 4 TB für den insgesamt lizenzierten Storage zugewiesen.

#### **Storage-Kapazität und mehrere Storage-Pools**

Jeder ONTAP Select Node kann so konfiguriert werden, dass bis zu 400 TB Storage verwendet werden kann, wenn lokaler Direct-Attached Storage, VMware vSAN oder externe Storage-Arrays verwendet werden. Allerdings hat ein einzelner Speicherpool eine maximale Größe von 64 TB bei der Verwendung von Direct-Attached Storage oder externen Speicher-Arrays. Wenn Sie in diesen Situationen mehr als 64 TB Storage verwenden möchten, müssen Sie mehrere Speicherpools wie folgt zuweisen:

- Weisen Sie den ursprünglichen Speicherpool während der Cluster-Erstellung zu
- Erhöhen Sie den Node Storage, indem Sie einen oder mehrere zusätzliche Storage-Pools zuweisen

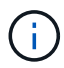

Ť.

Ein Puffer von 2 % wird in jedem Storage Pool nicht genutzt und benötigt keine Kapazitätslizenz. Dieser Storage wird von ONTAP Select nur verwendet, wenn eine Kapazitätsgrenze angegeben ist. Wenn eine Kapazitätsgrenze angegeben ist, wird diese Menge an Speicherplatz verwendet, es sei denn, der angegebene Betrag fällt in die Pufferzone von 2 %. Der Puffer wird benötigt, um gelegentliche Fehler zu vermeiden, die beim Versuch auftreten, den gesamten Speicherplatz in einem Speicherpool zuzuweisen.

#### **Storage-Kapazität und VMware vSAN**

Bei Verwendung von VMware vSAN kann ein Datastore größer als 64 TB sein. Sie können jedoch zunächst

nur bis zu 64 TB beim Erstellen des ONTAP Select Clusters zuweisen. Nach dem Erstellen des Clusters können Sie aus dem bestehenden vSAN Datastore zusätzlichen Storage zuweisen. Die mit ONTAP Select verbrauchte vSAN Datastore-Kapazität basiert auf den VM-Storage-Richtlinien.

#### **Best Practices in sich vereint**

Folgende Empfehlungen sollten Sie bezüglich der Hypervisor-Core-Hardware berücksichtigen:

• Alle Laufwerke in einem einzigen ONTAP Select Aggregat sollten vom gleichen Typ sein. So sollten Sie beispielsweise keine HDD- und SSD-Laufwerke im selben Aggregat kombinieren.

#### **Zusätzliche Festplattenanforderungen basierend auf der Plattformlizenz**

Die von Ihnen gewählten Laufwerke sind basierend auf den Plattformlizenzen beschränkt.

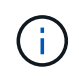

Die Festplattenanforderungen gelten für den Einsatz eines lokalen RAID-Controllers und -Laufwerks sowie für Software-RAID. Diese Anforderungen gelten nicht für externen Storage, auf den über die ONTAP Select vNAS Lösung zugegriffen wird.

#### **Standard**

• 8 BIS 60 INTERNE FESTPLATTE (NL-SAS, SATA, 10.000 SAS)

#### **Premium**

- 8 BIS 60 INTERNE FESTPLATTE (NL-SAS, SATA, 10.000 SAS)
- 4 bis 60 interne SSDs

#### **Premium XL**

- 8 BIS 60 INTERNE FESTPLATTE (NL-SAS, SATA, 10.000 SAS)
- 4 bis 60 interne SSDs
- 4 zu 14 interne NVMe

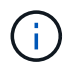

Software-RAID mit lokalen das-Laufwerken wird mit der Premium-Lizenz (nur SSD) und der Premium-XL-Lizenz (SSD oder NVMe) unterstützt.

#### **NVMe-Laufwerke mit Software-RAID**

Software-RAID kann für die Verwendung von NVMe-SSD-Laufwerken konfiguriert werden. Ihre Umgebung muss die folgenden Anforderungen erfüllen:

- ONTAP Select 9.7 oder höher mit einem unterstützten Deployment-Verwaltungsprogramm
- Lizenzangebot für Premium-XL-Plattformen oder eine 90-Tage-Evaluierungslizenz
- VMware ESXi Version 6.7 oder höher
- NVMe Geräte gemäß Spezifikation 1.0 oder höher

Vor der Verwendung müssen Sie die NVMe-Laufwerke manuell konfigurieren. Siehe ["Konfigurieren Sie einen](https://docs.netapp.com/de-de/ontap-select-9141/task_chk_nvme_configure.html) [Host für die Verwendung von NVMe-Laufwerken"](https://docs.netapp.com/de-de/ontap-select-9141/task_chk_nvme_configure.html) Finden Sie weitere Informationen.

## **Externe Speicheranforderungen**

#### <span id="page-14-0"></span>**VMware ESXi-Anforderungen**

ONTAP Select vNAS ist eine Lösung, mit der sich die ONTAP Select-Datenspeicher außerhalb des ESXi-Hypervisor-Hosts befinden können, auf dem die virtuelle ONTAP Select-Maschine ausgeführt wird. Auf diese Remote-Datenspeicher kann über VMware vSAN oder ein generisches externes Storage-Array zugegriffen werden.

#### **Grundvoraussetzungen und Einschränkungen**

Die ONTAP Select vNAS Lösung kann mit einem ONTAP Select Cluster beliebiger Größe verwendet werden.

Alle zugehörigen Storage-Komponenten, einschließlich Hardware-, Software- und Funktionsanforderungen, müssen die in beschriebenen Anforderungen erfüllen

["NetApp Interoperabilitäts-Matrix-Tool".](https://mysupport.netapp.com/matrix/) Darüber hinaus unterstützt ONTAP Select alle externen Storage-Arrays, die in der VMware Storage/SAN Compatibility Documentation beschrieben sind, einschließlich iSCSI, NAS (NFSv3), Fibre Channel und Fibre Channel over Ethernet. Die Unterstützung für externe Arrays ist durch die von ONTAP Select unterstützte ESXi Version eingeschränkt.

Die folgenden VMware Funktionen werden unterstützt, wenn ein Cluster mit ONTAP Select vNAS bereitgestellt wird:

- VMotion
- Hochverfügbarkeit
- Distributed Resource Scheduler (DRS)

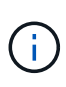

Diese VMware Funktionen werden von Single Node und Multi-Node ONTAP Select Clustern unterstützt. Bei der Implementierung eines Clusters mit mehreren Nodes sollten Sie sicherstellen, dass mindestens zwei Nodes aus dem gleichen Cluster nicht auf demselben Hypervisor-Host ausgeführt werden.

Die folgenden VMware Funktionen werden nicht unterstützt:

- Fehlertoleranz (FT)
- Virtueller Datastore (VVOL)

#### **Konfigurationsanforderungen**

Wenn Sie einen VMFS-Datenspeicher auf einem externen Speicher-Array (iSCSI, Fibre Channel, Fibre Channel over Ethernet) verwenden möchten, müssen Sie einen VMFS-Speicherpool erstellen, bevor Sie ONTAP Select für die Verwendung des Speichers konfigurieren. Wenn Sie einen NFS-Datastore verwenden, muss kein separater VMFS-Datenspeicher erstellt werden. Alle vSAN Datastores müssen im selben ESXi Cluster definiert werden.

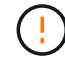

Sie müssen für jeden Datastore auf VMware vSAN oder ein externes Storage-Array eine Kapazitätsgrenze festlegen, wenn Sie einen Host konfigurieren oder einen Storage-hinzufügen-Vorgang durchführen. Die angegebene Kapazität muss innerhalb der zulässigen Speichergrenzen des externen Speichers liegen. Ein Fehler tritt auf, wenn Sie kein Kapazitätslimit angeben oder der externe Speicher während der Erstellung des Laufwerks nicht mehr genügend Speicherplatz hat.

#### **Best Practices in sich vereint**

Wenden Sie sich an die verfügbare VMware-Dokumentation und halten Sie sich an die entsprechenden Best Practices, die für ESXi Hosts ermittelt wurden. Außerdem:

- Dedizierte Netzwerk-Ports, Bandbreite und vSwitch Konfigurationen für die ONTAP Select-Netzwerke und externen Storage definieren (VMware vSAN und generischer Storage-Array-Datenverkehr bei Verwendung von iSCSI oder NFS)
- Konfigurieren der Kapazitätsoption zur Einschränkung der Storage-Auslastung (ONTAP Select kann die gesamte Kapazität eines externen vNAS Datastore nicht nutzen)
- Stellen Sie sicher, dass alle generischen externen Storage Arrays, sofern möglich, die verfügbare Redundanz und HA-Funktionen nutzen

#### **KVM-Anforderungen**

Sie können ONTAP Select auf dem KVM-Hypervisor mit einem externen Speicher-Array konfigurieren.

#### **Grundvoraussetzungen und Einschränkungen**

Wenn Sie ein externes Array für die ONTAP Select-Speicherpools verwenden, gelten die folgenden Konfigurationsbeschränkungen:

- Sie müssen als logischen Pooltyp mit CLVM definieren.
- Sie müssen ein Limit für die Storage-Kapazität angeben.
- Die Konfiguration unterstützt nur FC-, Fibre Channel over Ethernet (FCoE)- und iSCSI-Protokolle.
- Die Konfiguration erkennt über Thin Provisioning bereitgestellten Storage nicht.

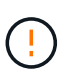

Die angegebene Speicherkapazität muss innerhalb der zulässigen Speichergrenzen des externen Speichers liegen. Ein Fehler tritt auf, wenn Sie keine Kapazitätsgrenze angeben oder der externe Speicher während der Erstellung der Festplatte nicht mehr genügend Speicherplatz zur Verfügung hat.

#### **Best Practices in sich vereint**

Halten Sie sich an die folgenden Empfehlungen:

- Definieren Sie dedizierte Netzwerk-Ports, Bandbreiten und vSwitch Konfigurationen für ONTAP Select-Netzwerke und externen Storage
- Konfigurieren Sie die Kapazitätsoption, um die Storage-Auslastung zu beschränken (ONTAP Select kann nicht die gesamte Kapazität eines externen Speicherpools nutzen).
- Vergewissern Sie sich, dass alle externen Storage Arrays soweit möglich die verfügbaren Redundanz- und Hochverfügbarkeitsfunktionen verwenden

#### **Netzwerküberlegungen**

Vor der Bereitstellung von ONTAP Select müssen Sie das Hypervisor-Netzwerk korrekt konfigurieren.

#### **Optionen für virtuelle Switches**

Sie müssen auf jedem der ONTAP Select Hosts einen virtuellen Switch konfigurieren, um das externe Netzwerk und das interne Netzwerk zu unterstützen (nur Cluster mit mehreren Nodes). Bei der Implementierung eines Multi-Node-Clusters sollten Sie die Netzwerkverbindung im internen Clusternetzwerk testen.

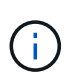

Weitere Informationen zur Konfiguration eines vSwitch auf einem Hypervisor-Host und zur Funktion der High-Speed-Schnittstelle finden Sie im ["Deep-Dive-Networking"](https://docs.netapp.com/de-de/ontap-select-9141/concept_nw_concepts_chars.html) Abschnitt.

#### **Upgrade auf VMXNET3 (nur ESXi)**

Ab ONTAP Select 9.5 mit Deploy 2.10 ist VMXNET3 der Standardnetzwerktreiber, der bei neuen Cluster-Implementierungen auf VMware ESXi enthalten ist. Wenn Sie einen älteren ONTAP Select-Knoten auf Version 9.5 oder höher aktualisieren, wird der Treiber nicht automatisch aktualisiert.

#### **Cluster-MTU**

Die ONTAP Select-Nodes in einem Cluster mit mehreren Nodes werden über ein separates internes Netzwerk verbunden. Die MTU-Größe für dieses Netzwerk beträgt normalerweise 9000. Allerdings ist diese MTU-Größe für das Netzwerk, das die ONTAP Select-Nodes miteinander verbindet, zu groß. Für kleinere Frames kann die MTU-Größe, die von ONTAP Select im internen Netzwerk verwendet wird, im Bereich von 7500-9000 Byte liegen.

Die MTU-Größe wird im Abschnitt "Cluster-Details" der Seite für die Cluster-Erstellung angezeigt. Der Wert wird durch das Dienstprogramm "Deploy Administration" wie folgt bestimmt:

- 1. Erster Standardwert von 9000.
- 2. Wenn Sie die Hosts und Netzwerke für die HA-Paare hinzufügen, wird der MTU-Wert je nach Bedarf auf Basis der Konfiguration der vSwitches im Netzwerk reduziert.
- 3. Der endgültige Cluster-MTU-Wert für das Cluster wird festgelegt, nachdem Sie alle HA-Paare hinzugefügt haben und bereit sind, das Cluster zu erstellen.

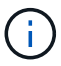

Sie können den MTU-Wert für den Cluster je nach Netzwerkdesign manuell festlegen.

#### **Zwei-NIC-Host mit Standard-vSwitch (nur ESXi)**

Um die ONTAP Select-Leistung in einer zwei-NIC-Konfiguration zu verbessern, sollten Sie den internen und externen Netzwerkverkehr mit zwei Portgruppen isolieren. Diese Empfehlung gilt für die folgende spezifische Konfiguration:

- ONTAP Select Multi-Node-Cluster
- Zwei NICs (NIC1 und NIC2)
- Standard-vSwitch

In dieser Umgebung sollten Sie den Datenverkehr mithilfe von zwei Portgruppen wie folgt konfigurieren:

#### **Portgruppe 1**

- Internes Netzwerk (Cluster-, RSM-, HA-IC-Datenverkehr)
- NIC1 ist aktiv
- NIC2 im Standby-Modus

#### **Portgruppe 2**

- Externes Netzwerk (Daten- und Verwaltungsdatenverkehr)
- NIC1 ist Standby
- NIC2 ist aktiv

Siehe ["Deep-Dive-Networking"](https://docs.netapp.com/de-de/ontap-select-9141/concept_nw_concepts_chars.html) Abschnitt für weitere Informationen zu zwei-NIC-Bereitstellungen.

#### **Vier-NIC-Host mit Standard-vSwitch (nur ESXi)**

Um die ONTAP Select-Leistung in einer 4-NIC-Konfiguration zu verbessern, sollten Sie den internen und externen Netzwerkverkehr mit vier Portgruppen isolieren. Diese Empfehlung gilt für die folgende spezifische Konfiguration:

- ONTAP Select Multi-Node-Cluster
- Vier NICs (NIC1, NIC2, NIC3 und NIC4)
- Standard-vSwitch

In dieser Umgebung sollten Sie den Datenverkehr mithilfe von vier Portgruppen wie folgt konfigurieren:

#### **Portgruppe 1**

- Internes Netzwerk (Cluster, RSM-Datenverkehr)
- NIC1 ist aktiv
- NIC2, NIC3, NIC4 im Standby-Modus

#### **Portgruppe 2**

- Internes Netzwerk (Cluster, HA-IC-Datenverkehr)
- NIC3 ist aktiv
- NIC1, NIC2, NIC4 im Standby-Modus

#### **Portgruppe 3**

- Externes Netzwerk (Daten- und Verwaltungsdatenverkehr)
- NIC2 ist aktiv
- NIC1, NIC3, NIC4 im Standby-Modus

#### **Portgruppe 4**

- Externes Netzwerk (Datenverkehr)
- NIC4 ist aktiv
- NIC1, NIC2, NIC3 im Standby-Modus

Siehe ["Deep-Dive-Networking"](https://docs.netapp.com/de-de/ontap-select-9141/concept_nw_concepts_chars.html) Weitere Informationen zu vier-NIC-Bereitstellungen.

#### **Anforderungen an den Netzwerkverkehr**

Sie müssen sicherstellen, dass Ihre Firewalls richtig konfiguriert sind, damit der Netzwerk-Traffic zwischen den verschiedenen Teilnehmern in einer ONTAP Select-Bereitstellungsumgebung fließen kann.

#### **Teilnehmer**

Im Rahmen einer ONTAP Select-Implementierung gibt es mehrere Teilnehmer oder Einheiten, die den

Netzwerkdatenverkehr austauschen. Diese werden eingeführt und dann in der Zusammenfassung der Anforderungen an den Netzwerkverkehr verwendet.

- Implementieren ONTAP Select Deploy Administration Utility
- VSphere (nur ESXi) Entweder ein vSphere-Server oder ein ESXi-Host, je nachdem, wie der Host in der Cluster-Bereitstellung gemanagt wird
- Hypervisor-Server ESXi-Hypervisor-Host oder Linux KVM-Host
- OTS-Knoten Ein ONTAP Select-Knoten
- OTS-Cluster Ein ONTAP Select-Cluster
- Admin-WS Lokale Verwaltungsarbeitsstation

#### **Zusammenfassung der Anforderungen an den Netzwerkverkehr**

In der folgenden Tabelle werden die Anforderungen an den Netzwerk-Traffic für eine ONTAP Select-Implementierung beschrieben.

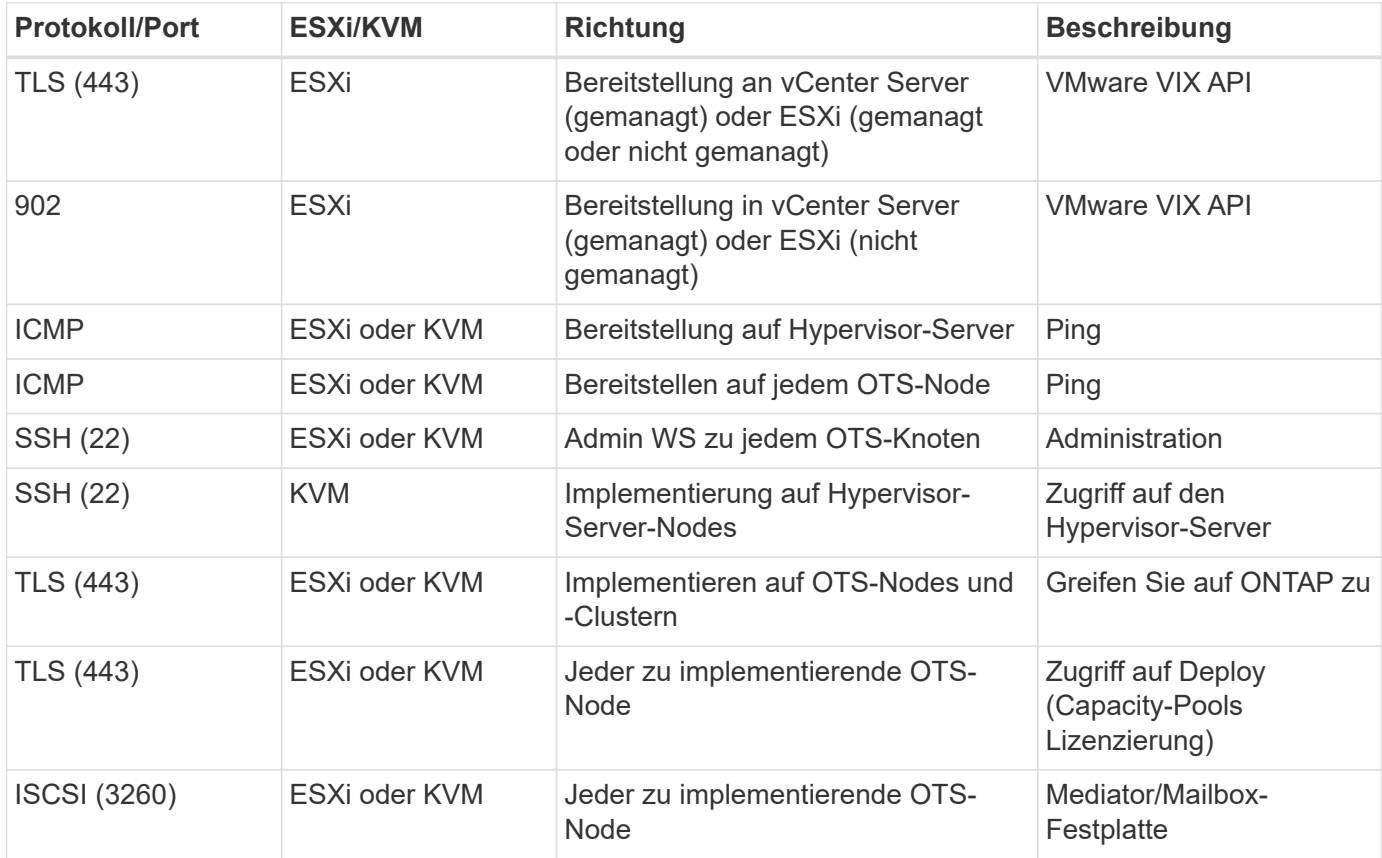

# **ONTAP Select Cluster mit zwei Nodes und HA**

Die Implementierung eines Clusters mit zwei Nodes und HA umfasst dieselbe Planung und Konfiguration, die auch bei anderen Cluster Node-Konfigurationen verwendet wird. Es gibt jedoch einige Unterschiede, die Sie beim Erstellen eines Clusters mit zwei Nodes beachten sollten.

#### **Zielumgebung**

Das Cluster mit zwei Nodes besteht aus einem HA-Paar und wurde speziell für Implementierungen in Remote-Zweigstellen entwickelt.

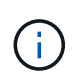

Obwohl das System hauptsächlich für Remote-Umgebungen und Zweigstellen konzipiert wurde, können Sie bei Bedarf auch ein Cluster mit zwei Nodes im Datacenter implementieren.

#### **Lizenzierung**

Sie können ein 2-Node-Cluster mithilfe einer beliebigen VMware vSphere Lizenz implementieren. Die Lizenzen für VMware ROBO Standard und Advanced sind aber ideal für Implementierungen in Remote Offices und in Zweigstellen.

#### **Mediatordienst**

Wenn ein Cluster aus zwei Nodes besteht, ist es nicht möglich, das erforderliche Quorum zu erreichen, wenn ein Knoten ausfällt oder die Kommunikation verliert. Um diese Arten von Split-Brain-Situationen zu beheben, umfasst jede Instanz des Dienstprogramms ONTAP Select Deploy einen Mediator. Dieser Service stellt eine Verbindung zu jedem Node in den aktiven 2-Node-Clustern her, um die HA-Paare zu überwachen und Fehler beim Management zu unterstützen. Beim Mediator-Service werden die HA-Zustandsdaten zu einem dedizierten iSCSI-Ziel, das zu jedem Cluster mit zwei Nodes verbunden ist, erhalten.

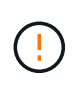

Wenn Sie über ein oder mehrere aktive Cluster mit zwei Nodes verfügen, muss die ONTAP Select Deploy Virtual Machine, die die Cluster verwaltet, jederzeit ausgeführt werden. Wenn die virtuelle Maschine zum Bereitstellen angehalten wird oder ausfällt, ist der Mediator-Service nicht verfügbar und die HA-Funktion geht bei den Clustern mit zwei Nodes verloren.

#### **Standort des Clusters und des Mediators**

Da die Cluster mit zwei Nodes normalerweise in einer Remote- oder Zweigstelle bereitgestellt werden, können sie sich vom Datacenter des Unternehmens aus fernab befinden und das Deploy Utility bietet administrativen Support. Bei dieser Konfiguration fließt der Managementdatenverkehr zwischen dem Dienstprogramm Deploy und dem Cluster über das WAN. In den Versionshinweisen finden Sie weitere Informationen zu Einschränkungen und Einschränkungen.

#### **Sichern Sie die Konfigurationsdaten der Bereitstellung**

Es empfiehlt sich, ein Backup der Bereitstellungskonfigurationsdaten regelmäßig zu erstellen, auch nach dem Erstellen eines Clusters. Dies ist aufgrund der Mediator-Konfigurationsdaten, die im Backup enthalten sind, bei Clustern mit zwei Nodes besonders wichtig.

#### **Der Bereitstellung zugewiesene statische IP-Adresse**

Sie müssen dem Dienstprogramm Administration Deploy eine statische IP-Adresse zuweisen. Diese Anforderung gilt für alle Deploy-Instanzen, die ein oder mehrere ONTAP Select Cluster mit zwei Nodes managen.

## **Implementierungen in Remote-Standorten und Zweigstellen**

Sie können ONTAP Select in einer Remote-Zweigstelle/in einer Zweigstelle implementieren. Bei der Planung einer ROBO-Implementierung müssen Sie die Konfiguration auswählen, die Ihre Ziele unterstützt.

Bei der Implementierung von ONTAP Select in einer ROBO-Umgebung sind zwei Hauptkonfigurationen verfügbar:

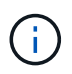

Bei der Bereitstellung von ONTAP Select können Sie jede VMware vSphere Lizenz verwenden.

#### **ONTAP Select Cluster mit zwei Nodes und ONTAP HA**

Das ONTAP Select 2-Node-Cluster besteht aus einem HA-Paar und ist ideal für ROBO-Implementierungen.

#### **ONTAP Select Single-Node Cluster mit VMware Unterstützung**

Ein ONTAP Select Single-Node-Cluster kann in einer ROBO-Umgebung implementiert werden. Während für einen einzelnen Node keine native HA-Funktion vorhanden ist, können Sie das Cluster auf eine der folgenden Arten implementieren, um Storage-Sicherung zu gewährleisten:

- Externer Shared Storage unter Verwendung von VMware HA
- VMware vSAN

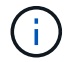

Falls Sie vSAN verwenden, benötigen Sie eine VMware vSAN ROBO-Lizenz.

## **Vorbereitung auf eine MetroCluster-SDS-Implementierung**

MetroCluster SDS ist eine Konfigurationsoption beim Erstellen eines ONTAP Select Clusters mit zwei Nodes. Sie ähnelt einer Implementierung von Remote-Standorten/Zweigstellen (ROBO), allerdings kann die Entfernung zwischen den beiden Nodes bis zu 10 km betragen Diese verbesserte Implementierung mit zwei Nodes bietet weitere Anwendungsszenarien. Bei der Vorbereitung der Bereitstellung von MetroCluster SDS sollten die Anforderungen und Einschränkungen bekannt sein.

Stellen Sie vor der Bereitstellung von MetroCluster SDS sicher, dass die folgenden Anforderungen erfüllt sind:

#### **Lizenzierung**

Jeder Node muss über eine Premium- oder höhere ONTAP Select-Lizenz verfügen.

#### **Hypervisor-Plattformen**

MetroCluster SDS kann in denselben VMware ESXi und KVM-Hypervisoren implementiert werden, wie es bei einem Cluster mit zwei Nodes in einer ROBO-Umgebung unterstützt wird.

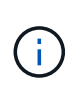

Ab ONTAP Select 9.14.1 wurde die Unterstützung für KVM-Hypervisor wieder aufgenommen. Zuvor wurde in ONTAP Select 9.10.1 die Unterstützung für die Implementierung eines neuen Clusters auf einem KVM-Hypervisor entfernt, und in ONTAP Select 9.11.1 wurde die Unterstützung für das Management vorhandener KVM-Cluster und -Hosts entfernt, mit Ausnahme des Offline- bzw. Löschens.

#### **Netzwerkkonfiguration**

Zwischen den teilnehmenden Standorten ist Layer 2-Konnektivität erforderlich. Sowohl 10 GbE als auch 1 GbE werden unterstützt, einschließlich der folgenden Konfigurationen:

- 1 x 10 GbE
- 4 x 1 GbE

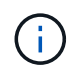

Die Daten-Serving-Ports und Interconnect-Ports müssen mit dem gleichen ersten Switch verbunden sein.

#### **Latenz zwischen den Nodes**

Das Netzwerk zwischen den beiden Knoten muss eine mittlere Latenz von 5 ms mit einem zusätzlichen periodischen Jitter von 5 ms unterstützen. Vor dem Bereitstellen des Clusters müssen Sie das Netzwerk mithilfe der in beschriebenen Prozedur testen ["Deep-Dive-Networking"](https://docs.netapp.com/de-de/ontap-select-9141/concept_nw_concepts_chars.html) Abschnitt.

#### **Mediatordienst**

Wie bei allen ONTAP Select Clustern mit zwei Nodes befindet sich auf der Deploy Virtual Machine ein separater Mediator Service, der die Nodes überwacht und das Ausfallmanagement unterstützt. Dank der erweiterten Entfernung, die mit MetroCluster SDS verfügbar ist, werden drei unterschiedliche Standorte in der Netzwerktopologie geschaffen. Die Latenz auf dem Link zwischen dem Mediator und einem Node sollte für den Umlauf von maximal 125 ms betragen.

#### **Storage**

Direct-Attached Storage (das) wird mit Festplatten und SSD-Festplatten unterstützt. Darüber hinaus wird vNAs unterstützt, einschließlich externer Storage-Arrays und vSAN in einer VMware Umgebung.

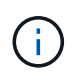

Mit MetroCluster SDS kann vSAN nicht in einer verteilten oder "Stretch"-Topologie verwendet werden.

#### **Der Bereitstellung zugewiesene statische IP-Adresse**

Sie müssen dem Dienstprogramm Administration Deploy eine statische IP-Adresse zuweisen. Diese Anforderung gilt für alle Deploy-Instanzen, die ein oder mehrere ONTAP Select Cluster mit zwei Nodes managen.

#### **VMware vCenter Server auf ESXi**

Sie müssen ein vCenter-Serverkonto definieren und es einer Rolle zuweisen, die die erforderlichen Administratorrechte enthält.

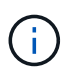

Außerdem benötigen Sie den vollständig qualifizierten Domänennamen oder die IP-Adresse des vCenter Servers, der die ESXi Hypervisor-Hosts verwaltet, auf denen ONTAP Select bereitgestellt wird.

#### **Administratorrechte**

Im Folgenden werden die minimalen administrativen Berechtigungen aufgeführt, die zum Erstellen und Managen eines ONTAP Select Clusters erforderlich sind.

#### **Datenspeicher**

- Weisen Sie Speicherplatz zu
- Datenspeicher durchsuchen
- Dateivorgänge auf niedriger Ebene
- Die Dateien der virtuellen Maschine aktualisieren
- Die Metadaten der Virtual Machine werden aktualisiert

#### **Host**

#### **Konfiguration**

- Netzwerkkonfiguration
- Systemmanagement

#### **Lokaler Betrieb**

- Virtuelle Maschine erstellen
- Virtuelle Maschine löschen
- Virtuelle Maschine neu konfigurieren

#### **Netzwerk**

• Netzwerk zuweisen

#### **Virtual Machine**

### **Konfiguration**

Alle Berechtigungen in der Kategorie.

#### **Interaktion**

Alle Berechtigungen in der Kategorie.

#### **Inventar**

Alle Berechtigungen in der Kategorie.

#### **Bereitstellung**

Alle Berechtigungen in der Kategorie.

#### **VApp**

Alle Berechtigungen in der Kategorie.

# <span id="page-22-0"></span>**ONTAP Select Deploy**

# **ONTAP Select allgemeine Anforderungen bereitstellen und planen**

Bei der Planung der Installation des ONTAP Select Deploy Administration Utility sollten Sie verschiedene allgemeine Anforderungen berücksichtigen.

#### **Paarung des Dienstprogramms "Bereitstellen" mit den ONTAP Select-Clustern**

Beim Pairing einer Instanz des Dienstprogramms "Bereitstellen" mit den ONTAP Select-Clustern stehen Ihnen verschiedene Optionen zur Verfügung.

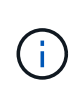

In allen Implementierungsszenarien können ein einzelnes ONTAP Select-Cluster und die Nodes im Cluster nur von einer Instanz des Deploy-Administration Utility gemanagt werden. Ein Cluster kann nicht von zwei oder mehr verschiedenen Instanzen des Deploy Utility gemanagt werden.

#### **Eine Instanz des Dienstprogramms für jedes ONTAP Select Cluster**

Sie können jedes ONTAP Select Cluster mit einer dedizierten Instanz des Deploy Utility implementieren und managen. Mit dieser 1:1-Konfiguration besteht eine klare Trennung zwischen den einzelnen Kombinationen von Utility-to-Cluster. Diese Konfiguration bietet ein hohes Maß an Isolation bei kleineren Ausfall-Domains.

#### **Eine Instanz des Dienstprogramms für mehrere ONTAP Select Cluster**

Sie können mehrere ONTAP Select Cluster in Ihrem Unternehmen mithilfe einer einzigen Instanz des Deploy Utility implementieren und managen. Bei dieser 1:n-Konfiguration werden alle Verarbeitungs- und Konfigurationsdaten über dieselbe Instanz des Deploy Utility gemanagt.

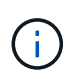

Eine Instanz des Deploy Utility kann bis zu 400 ONTAP Select Nodes oder 100 Cluster verwalten.

#### **Anforderungen in Bezug auf die KVM-Umgebung**

Bevor Sie das Dienstprogramm Deploy Administration in einer KVM-Hypervisor-Umgebung installieren, sollten Sie die grundlegenden Anforderungen überprüfen und die Bereitstellung vorbereiten.

#### **Anforderungen und Einschränkungen für eine Bereitstellung**

Es gibt mehrere Anforderungen und Einschränkungen, die Sie bei der Installation des ONTAP Select Deploy-Dienstprogramms in einer KVM-Umgebung beachten sollten.

#### **Hardwareanforderungen für Linux KVM-Host-Server**

Es gibt mehrere Mindestressourcenanforderungen, die Ihr Linux KVM-Hypervisor-Host erfüllen muss. Vergewissern Sie sich, dass die Hosts, auf denen ONTAP Select bereitgestellt ist, die folgenden grundlegenden Anforderungen erfüllen:

- Linux-Server:
	- Die Hardware und Software muss 64-Bit sein
	- Der Server muss die gleichen unterstützten Versionen einhalten, die für einen ONTAP Select-Knoten definiert sind
- Virtuelle CPUs (2)
- Virtueller Speicher (4 GB)
- Speicher (40 GB)
- "Dynamic Host Configuration Protocol (DHCP) ist aktiviert (Sie können auch eine statische IP-Adresse zuweisen).

#### **Netzwerk-Konnektivität**

Stellen Sie sicher, dass die Netzwerkschnittstelle für die Bereitstellung der virtuellen Maschine konfiguriert ist und eine Verbindung zu den von ihr verwalteten ONTAP Select-Hosts herstellen kann.

#### **Unterstützung für IP Version 4**

ONTAP Select Deploy unterstützt nur IP Version 4 (IPv4). Die IP-Version 6 (IPv6) wird nicht unterstützt. Diese Einschränkung wirkt sich auf ONTAP Select aus wie folgt aus:

- Sie müssen der Management-LIF der bereitzustellenden VM eine IPv4-Adresse zuweisen.
- Deploy kann keine ONTAP Select-Nodes erstellen, die für die Verwendung von IPv6 auf den ONTAP LIFs konfiguriert sind.

#### **Erforderliche Konfigurationsinformationen**

Im Rahmen Ihrer Bereitstellungsplanung sollten Sie vor der Installation des ONTAP Select Deploy Administration Utility die erforderlichen Konfigurationsinformationen ermitteln.

#### **Name der bereitzustellenden VM**

Der für die VM zu verwendende Name.

#### **Name des Linux KVM-Hosts**

Der Linux KVM-Host, auf dem das Deploy-Dienstprogramm installiert ist.

#### **Name des Speicherpools**

Der Speicherpool, der die VM-Dateien enthält (ca. 40 GB erforderlich).

#### **Netzwerk für die VM**

Das Netzwerk, mit dem die bereitzustellende VM verbunden ist.

#### **Optionale Informationen zu Netzwerkkonfiguration**

Die Bereitstellungs-VM wird standardmäßig mithilfe von DHCP konfiguriert. Bei Bedarf können Sie jedoch die Netzwerkschnittstelle für die VM manuell konfigurieren.

#### **Host-Name**

Der Name des Hosts.

#### **Host-IP-Adresse**

Die statische IPv4-Adresse.

#### **Subnetzmaske**

Die Subnetzmaske, die auf dem Netzwerk basiert, in dem die VM ein Teil ist.

#### **Gateway**

Das Standard-Gateway oder -Router.

#### **Primärer DNS-Server**

Der primäre DNS-Server.

## **Sekundärer DNS-Server**

Der sekundäre DNS-Server.

#### **Domänen durchsuchen**

Die zu verwendenden Suchdomänen.

#### **Authentifizierung mithilfe des Anmeldeinformationsspeichers**

Der ONTAP Select Deploy-Anmeldeinformationsspeicher ist eine Datenbank mit Kontoinformationen. Bei der Clustererstellung und -Verwaltung erfolgt die Hostauthentifizierung mithilfe der Kontoanmeldeinformationen. Sie sollten wissen, wie der Anmeldeinformationsspeicher bei der Planung einer ONTAP Select-Bereitstellung verwendet wird.

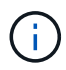

Die Kontoinformationen werden mithilfe des AES-Verschlüsselungsalgorithmus und des SHA-256-Hashing-Algorithmus sicher in der Datenbank gespeichert.

#### **Arten von Anmeldeinformationen**

Folgende Typen von Anmeldeinformationen werden unterstützt:

• Host

Wird zur Authentifizierung eines Hypervisor-Hosts im Rahmen der direkten Bereitstellung eines ONTAP Select Node bei VMware ESXi verwendet

• VCenter

Wird zur Authentifizierung eines vCenter-Servers als Teil der Bereitstellung eines ONTAP Select-Knotens bei ESXi verwendet, wenn der Host von VMware vCenter gemanagt wird

#### **Datenzugriff**

Der Anmeldeinformationsspeicher wird intern aufgerufen, wenn er normale administrative Aufgaben mithilfe von Deploy ausführt, z. B. Hinzufügen eines Hypervisor-Hosts. Sie können den Anmeldeinformationsspeicher auch direkt über die Webbenutzeroberfläche bereitstellen und über die CLI verwalten.

# **Überlegungen zum Hypervisor-Host**

Es gibt verschiedene Planungsprobleme bezüglich des Hypervisor-Hosts, die Sie in Betracht ziehen sollten.

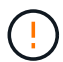

Sie sollten die Konfiguration einer ONTAP Select Virtual Machine nur dann direkt ändern, wenn Sie dazu durch NetApp Support aufgefordert werden. Eine virtuelle Maschine sollte nur über das Dienstprogramm Verwaltung bereitstellen konfiguriert und verändert werden. Wenn Änderungen an einer ONTAP Select Virtual Machine außerhalb des Bereitstellungs-Dienstprogramms ohne Unterstützung durch den NetApp Support vorgenommen werden, kann dies dazu führen, dass die Virtual Machine ausfällt und sie nicht mehr verwendet werden kann.

#### **Unabhängig vom Hypervisor**

Sowohl ONTAP Select als auch das Dienstprogramm ONTAP Select Deploy Administration sind Hypervisorunabhängig.

Die folgenden Hypervisoren werden sowohl für ONTAP Select als auch für die ONTAP Select Deploy Administration unterstützt:

- VMware ESXi
- Kernel-Based Virtual Machine (KVM)

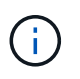

Weitere Details zu den unterstützten Plattformen finden Sie in den Hypervisor-spezifischen Planungsinformationen und den Versionshinweisen.

#### **Hypervisor für ONTAP Select-Nodes und Administrationstool**

Sowohl das Deploy Administration Utility als auch die ONTAP Select Nodes werden als Virtual Machines ausgeführt. Der für das Deploy-Tool gewählte Hypervisor ist unabhängig vom ausgewählten Hypervisor für die ONTAP Select-Nodes. Sie haben volle Flexibilität beim Paaring der beiden:

- Mit dem Deploy Utility unter VMware ESXi können ONTAP Select Cluster auf VMware ESXi oder KVM erstellt und gemanagt werden
- Mit dem auf KVM ausgeführten Deploy Utility können ONTAP Select Cluster auf VMware ESXi oder KVM erstellt und gemanagt werden

#### **Eine oder mehrere Instanzen von ONTAP Select Node pro Host**

Jeder ONTAP Select Node wird als dedizierte Virtual Machine ausgeführt. Sie können auf demselben Hypervisor-Host mehrere Nodes erstellen, wobei folgende Einschränkungen gelten:

- Mehrere Nodes aus einem einzelnen ONTAP Select Cluster können nicht auf demselben Host ausgeführt werden. Alle Nodes auf einem bestimmten Host müssen sich von unterschiedlichen ONTAP Select Clustern befinden.
- Sie müssen externen Speicher verwenden.
- Wenn Sie Software-RAID verwenden, können Sie nur einen ONTAP Select-Knoten auf dem Host implementieren.

#### **Hypervisor-Konsistenz für die Nodes in einem Cluster**

Alle Hosts innerhalb eines ONTAP Select-Clusters müssen auf derselben Version und Freigabe der Hypervisor-Software ausgeführt werden.

#### **Anzahl der physischen Ports auf jedem Host**

Sie müssen jeden Host so konfigurieren, dass er einen, zwei oder vier physische Ports verwendet. Die Konfiguration der Netzwerkanschlüsse ist zwar flexibel, Sie sollten jedoch nach Möglichkeit folgende Empfehlungen befolgen:

- Ein Host in einem Single-Node-Cluster sollte über zwei physische Ports verfügen.
- Jeder Host in einem Cluster mit mehreren Nodes sollte über vier physische Ports verfügen

#### **Integrieren Sie ONTAP Select mit einem hardwarebasierten ONTAP Cluster**

Ein ONTAP Select Node kann einem hardwarebasierten ONTAP Cluster nicht direkt hinzugefügt werden. Sie können jedoch optional eine Cluster Peering-Beziehung zwischen einem ONTAP Select Cluster und einem hardwarebasierten ONTAP Cluster aufbauen.

#### **VMware Hypervisor-Umgebung**

Es gibt verschiedene Anforderungen und Einschränkungen der VMware Umgebung, die Sie vor der Installation des Dienstprogramms ONTAP Select Deploy in einer VMware Umgebung in Betracht ziehen sollten.

#### **Hardwareanforderungen für den ESXi Host-Server**

Es bestehen verschiedene Mindestanforderungen an Ressourcen, die der ESXi-Hypervisor-Host erfüllen muss. Sie sollten sicherstellen, dass die Hosts, auf denen ONTAP Select bereitgestellt wird, die folgenden grundlegenden Anforderungen erfüllen:

- ESXi-Server:
	- Hardware und Software müssen 64-Bit sein
	- Muss die für einen ONTAP Select-Node definierten Versionen einhalten
- Virtuelle CPUs (2)
- Virtueller Speicher (4 GB)
- Speicher (40 GB)
- DHCP aktiviert (kann auch eine statische IP-Adresse zuweisen)

#### **Netzwerk-Konnektivität**

Sie müssen sicherstellen, dass die Netzwerkschnittstelle für ONTAP Select Deploy Virtual Machine konfiguriert ist und über eine einzige Management-IP-Adresse verfügt. Sie können DHCP verwenden, um eine IP-Adresse

dynamisch zuzuweisen oder eine statische IP-Adresse manuell zu konfigurieren.

Je nach Ihren Implementierungsentscheidungen muss die Implementierungs-VM in der Lage sein, eine Verbindung zu dem von ihr verwalteten vCenter Server, ESXi Hypervisor-Hosts und ONTAP Select Nodes herzustellen. Sie müssen Ihre Firewalls konfigurieren, um den erforderlichen Datenverkehr zu ermöglichen.

Bei der Bereitstellung wird die VMware VIX-API zur Kommunikation mit dem vCenter-Server und ESXi-Hosts verwendet. Zunächst stellt es eine Verbindung mit SOAP über SSL auf TCP-Port 443 her. Danach wird über SSL an Port 902 eine Verbindung geöffnet. Zusätzlich stellen Sie Probleme BEIM BEREITSTELLEN VON PING-Befehlen ein, um zu überprüfen, dass an der von Ihnen angegebenen IP-Adresse ein ESXi-Host vorhanden ist.

Die Implementierung muss auch in der Lage sein, mit dem ONTAP Select-Knoten und Cluster-Management-IP-Adressen unter Verwendung der folgenden Protokolle zu kommunizieren:

- PING-Befehl (ICMP)
- SSH (Port 22)
- SSL (Port 443)

#### **Unterstützung für IP Version 4**

ONTAP Select Deploy unterstützt nur IP Version 4 (IPv4). Die IP-Version 6 (IPv6) wird nicht unterstützt. Diese Einschränkung wirkt sich auf ONTAP Select aus wie folgt aus:

- Sie müssen der Management-LIF der virtuellen Maschine Bereitstellen eine IPv4-Adresse zuweisen.
- Deploy kann keine ONTAP Select-Nodes erstellen, die für die Verwendung von IPv6 auf den ONTAP LIFs konfiguriert sind.

#### **Spracheinschränkungen bei VMware vCenter**

Wenn Sie ONTAP Select Deploy verwenden, um einen Cluster zu erstellen, der auf ESXi mit vCenter auf einem Windows-Server ausgeführt wird, müssen Sie eine englische Sprachversion verwenden. ONTAP Select Deploy unterstützt vCenter auf Windows-Versionen ohne Englisch nicht.

# <span id="page-27-0"></span>**Zusammenfassung der Best Practices**

Es gibt Best Practices, die Sie als Teil der Planung einer ONTAP Select-Implementierung in Betracht ziehen sollten.

## **Storage**

Sie sollten die folgenden Best Practices für Ihren Storage berücksichtigen.

#### **All-Flash- oder generische Flash-Arrays**

Virtuelle ONTAP Select NAS-Implementierungen mit rein Flash-basiertem VSAN oder generischen Flash-Arrays sollten den Best Practices für ONTAP Select mit das-Storage anderer Hersteller folgen.

#### **Externer Speicher**

Halten Sie sich an die folgenden Empfehlungen:

• Definieren Sie dedizierte Netzwerk-Ports, Bandbreiten und vSwitch Konfigurationen für ONTAP Select-Netzwerke und externen Storage

- Konfigurieren Sie die Kapazitätsoption, um die Storage-Auslastung zu beschränken (ONTAP Select kann nicht die gesamte Kapazität eines externen Speicherpools nutzen).
- Überprüfen Sie, ob alle externen Storage Arrays die verfügbaren Redundanz- und HA-Funktionen nutzen, sofern dies möglich ist

#### **Hypervisor-Core-Hardware**

Alle Laufwerke in einem einzigen ONTAP Select Aggregat sollten den gleichen Typ sein. So sollten Sie beispielsweise keine HDD- und SSD-Laufwerke im selben Aggregat kombinieren.

#### **RAID-Controller**

Der Server-RAID-Controller sollte für den Betrieb im Write-Back-Modus konfiguriert werden. Wenn Performance-Probleme bei Schreib-Workloads angezeigt werden, prüfen Sie die Controller-Einstellungen und stellen Sie sicher, dass das Schreibarchand nicht aktiviert ist.

Wenn der physische Server einen einzelnen RAID-Controller enthält, der alle lokal angeschlossenen Festplatten verwaltet, empfiehlt NetApp, eine separate LUN für das Serverbetriebssystem und eine oder mehrere LUNs für ONTAP Select zu erstellen. Bei Beschädigung von Boot-Festplatten ermöglicht dieses Best Practice dem Administrator, die OS-LUN ohne Beeinträchtigung der ONTAP Select neu zu erstellen.

Der RAID-Controller-Cache wird verwendet, um alle eingehenden Blockänderungen zu speichern, nicht nur die, die auf die NVRAM-Partition ausgerichtet sind. Wenn Sie sich für einen RAID-Controller entscheiden, wählen Sie einen der größten verfügbaren Cache aus. Ein größerer Cache ermöglicht eine weniger häufige Durchführung von Festplattendurchlaufungen und eine bessere Performance für die ONTAP Select-VM und den Hypervisor sowie alle auf dem Server gemeinsam genutzten Computing-VMs.

#### **RAID-Gruppen**

Die optimale RAID-Gruppen-Größe beträgt acht bis 12 Laufwerke. Die maximale Anzahl an Laufwerken pro RAID-Gruppe beträgt 24.

Pro ONTAP Select-Node werden maximal 14 NVME-Laufwerke unterstützt.

Eine Ersatzfestplatte ist optional, aber empfohlen. NetApp empfiehlt auch den Einsatz eines Ersatzes pro RAID-Gruppe, allerdings können globale Spares für alle RAID-Gruppen verwendet werden. Sie können zum Beispiel für alle drei RAID-Gruppen zwei Spares verwenden, wobei jede RAID-Gruppe aus acht bis 12 Laufwerken besteht.

ONTAP Select erhält durch Erhöhen der Anzahl von LUNs innerhalb einer RAID-Gruppe keine Performance-Vorteile. Mehrere LUNs sollten nur verwendet werden, um die Best Practices für SATA/NL-SAS-Konfigurationen zu befolgen oder um die Einschränkungen des Hypervisor-Dateisystems zu umgehen.

#### **VMware ESXi-Hosts**

NetApp empfiehlt die Verwendung von ESX 6.5 U2 oder höher und eine NVMe-Festplatte für den Datenspeicher, der die Systemfestplatten hostet. Diese Konfiguration bietet die beste Performance für die NVRAM-Partition.

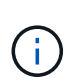

Bei der Installation auf ESX 6.5 U2 und höher verwendet ONTAP Select den vNVME-Treiber, unabhängig davon, ob sich die Systemfestplatte auf einer SSD oder AUF einer NVME-Festplatte befindet. Dadurch wird die VM-Hardwareebene auf 13 festgelegt, die mit ESX 6.5 und höher kompatibel ist.

Dedizierte Netzwerk-Ports, Bandbreite und vSwitch Konfigurationen für die ONTAP Select-Netzwerke und externen Storage definieren (VMware vSAN und generischer Storage Array-Datenverkehr bei Verwendung von iSCSI oder NFS).

Konfigurieren Sie die Kapazitätsoption zur Einschränkung der Storage-Auslastung (ONTAP Select kann die gesamte Kapazität eines externen vNAS Datastore nicht nutzen).

Stellen Sie sicher, dass alle generischen externen Storage Arrays, sofern möglich, die verfügbare Redundanz und HA-Funktionen nutzen.

#### **VMware Storage vMotion**

Die verfügbare Kapazität auf einem neuen Host ist nicht der einzige Faktor bei der Entscheidung, ob VMware Storage vMotion mit einem ONTAP Select-Knoten verwendet werden soll. Der zugrunde liegende Storage-Typ, die Host-Konfiguration und die Netzwerkfunktionen sollten in der Lage sein, denselben Workload wie der ursprüngliche Host aufrechtzuerhalten.

#### **Netzwerkbetrieb**

Sie sollten die folgenden Best Practices für Netzwerke berücksichtigen.

#### **Doppelte MAC-Adressen**

Damit nicht mehr mehrere Deploy-Instanzen doppelte MAC-Adressen zuweisen können, sollte für die Erstellung oder das Management eines ONTAP Select-Clusters oder Nodes eine Bereitstellungsinstanz pro Layer-2-Netzwerk verwendet werden.

#### **EMS-Nachrichten**

Das ONTAP Select Cluster mit zwei Knoten sollte sorgfältig auf EMS-Meldungen überwacht werden, die angeben, dass ein Storage Failover deaktiviert ist. Diese Meldungen weisen auf einen Verlust der Verbindung zum Mediatordienst hin und sollten umgehend behoben werden.

#### **Latenz zwischen Nodes**

Das Netzwerk zwischen den beiden Knoten muss eine mittlere Latenz von 5 ms mit einem zusätzlichen periodischen Jitter von 5 ms unterstützen. Bevor Sie das Cluster bereitstellen, testen Sie das Netzwerk gemäß der im technischen Bericht zur ONTAP Select-Produktarchitektur und zu Best Practices beschriebenen Vorgehensweise.

#### **Lastverteilung**

Um den Lastenausgleich über die internen und externen ONTAP Select-Netzwerke zu optimieren, verwenden Sie das Weiterleiten auf Basis der ursprünglichen Load-Balancing-Richtlinie für virtuelle Ports.

#### **Mehrere Layer-2-Netzwerke**

Wenn der Datenverkehr mehrere Layer-2-Netzwerke umfasst und die Verwendung von VLAN-Ports erforderlich ist oder wenn Sie mehrere IPspaces verwenden, sollte VGT verwendet werden.

#### **Konfiguration physischer Switches**

VMware empfiehlt STP auf den mit den ESXi-Hosts verbundenen Switch-Ports auf PortFast zu setzen. Wenn STP nicht auf PortFast an den Switch-Ports eingestellt wird, kann sich die ONTAP Select-Fähigkeit auswirken, Uplink-Ausfälle zu tolerieren. Bei Verwendung von LACP sollte der LACP-Timer auf fast (1 Sekunde) eingestellt werden. Die Load-Balancing-Richtlinie sollte auf Route basierend auf IP-Hash auf der Port-Gruppe und Quell- und Ziel-IP-Adresse und TCP/UDP-Port und VLAN auf DER LAG eingestellt werden.

#### **Optionen für virtuelle Switches für KVM**

Sie müssen auf jedem der ONTAP Select Hosts einen virtuellen Switch konfigurieren, um das externe Netzwerk und das interne Netzwerk zu unterstützen (nur Cluster mit mehreren Nodes). Bei der Implementierung eines Multi-Node-Clusters sollten Sie die Netzwerkverbindung im internen Clusternetzwerk testen.

Weitere Informationen zum Konfigurieren eines Open vSwitch auf einem Hypervisor-Host finden Sie unter ["ONTAP Select zu KVM-Produktarchitektur und Best Practices"](https://www.netapp.com/media/13134-tr4613.pdf) Technischer Bericht.

# **HOCHVERFÜGBARKEIT**

Für eine hohe Verfügbarkeit sollten Sie die folgenden Best Practices berücksichtigen.

#### **Implementieren von Backups**

Es empfiehlt sich, ein Backup der Bereitstellungskonfigurationsdaten regelmäßig zu erstellen, auch nach dem Erstellen eines Clusters. Dies ist bei 2-Node-Clustern besonders wichtig, da die Konfigurationsdaten des Mediators im Backup enthalten sind.

Nach dem Erstellen oder Implementieren eines Clusters sollten Sie die ONTAP Select Deploy-Konfigurationsdaten sichern.

#### **Gespiegelte Aggregate**

Obwohl das gespiegelte Aggregat vorhanden ist, um eine aktuelle (RPO 0)-Kopie des primären Aggregats bereitzustellen, ist es wichtig, dass im primären Aggregat nicht wenig freier Speicherplatz verfügbar ist. Eine Platzbedingung im primären Aggregat kann dazu führen, dass ONTAP die gemeinsame Snapshot Kopie löscht, die als Basis für das Storage-Giveback verwendet wurde. Dies funktioniert wie entwickelt, um Client-Schreibvorgänge zu ermöglichen. Da eine gemeinsame Snapshot Kopie beim Failback fehlt, muss der ONTAP Select Node jedoch eine vollständige Baseline vom gespiegelten Aggregat durchführen. In einer Umgebung ohne Shared-Ressourcen kann dieser Vorgang viel Zeit in Anspruch nehmen.

Ð

Es wird empfohlen, dass Sie für gespiegelte Aggregate mindestens 20 % freien Speicherplatz freihalten, um so optimale Storage Performance und Verfügbarkeit zu erzielen. Obwohl die Empfehlung 10 % für nicht gespiegelte Aggregate ist, können die zusätzlichen 10 % des Speicherplatzes vom Dateisystem verwendet werden, um inkrementelle Änderungen aufzunehmen. Inkrementelle Änderungen erhöhen die Speicherplatzauslastung für gespiegelte Aggregate aufgrund der Snapshot-basierten Architektur von ONTAP, die auf dem Copy-on-Write basiert. Die Nichteinhaltung dieser Best Practices kann sich negativ auf die Performance auswirken.

#### **NIC-Aggregation, Teaming und Failover**

ONTAP Select unterstützt einen einzelnen 10-GB-Link für Cluster mit zwei Nodes. Es handelt sich jedoch um eine Best Practice von NetApp, Hardware-Redundanz durch NIC-Aggregation oder NIC-Teaming sowohl in den internen als auch in den externen Netzwerken des ONTAP Select Clusters zu gewährleisten.

Wenn eine NIC mehrere applikationsspezifische integrierte Schaltkreise (ASICs) besitzt, wählen Sie einen Netzwerkport für jeden ASIC aus, wenn Sie Netzwerk-Konstrukte über NIC-Teaming für interne und externe Netzwerke aufbauen.

NetApp empfiehlt, den LACP-Modus sowohl auf ESX als auch auf den physischen Switches aktiv zu sein. Darüber hinaus sollte der LACP Timer auf fast (1 Sekunde) auf dem physischen Switch, Ports, Port Channel-Schnittstellen und auf den vmnics eingestellt werden.

Bei der Verwendung eines verteilten vSwitch mit LACP empfiehlt NetApp, die Load-Balancing-Richtlinie auf der Grundlage von IP-Hash auf der Port-Gruppe, Quell- und Ziel-IP-Adresse, TCP/UDP-Port und VLAN auf DER LAG zu konfigurieren.

#### **Stretch-Best Practices (MetroCluster-SDS) mit zwei Nodes**

Bevor Sie einen MetroCluster-SDS erstellen, verwenden Sie den ONTAP Deploy Connectivity Checker, um sicherzustellen, dass die Netzwerklatenz zwischen beiden Datacentern im zulässigen Bereich liegt.

Beim Einsatz von Virtual Guest Tagging (VGT) und Clustern mit zwei Nodes ist eine besondere Einschränkung zu erwarten. In Cluster-Konfigurationen mit zwei Nodes wird die Node-Management-IP-Adresse verwendet, um eine frühe Verbindung zum Mediator herzustellen, bevor ONTAP vollständig verfügbar ist. Daher wird nur das Tagging (EST) auf einem externen Switch und das Virtual Switch Tagging (VST) Tagging auf der Port-Gruppe unterstützt, die der LIF zum Node-Management (Port e0a) zugeordnet ist. Wenn sowohl das Management als auch der Datenverkehr dieselbe Portgruppe nutzen, werden darüber hinaus nur EST und VST für das gesamte Cluster mit zwei Knoten unterstützt.

#### **Copyright-Informationen**

Copyright © 2024 NetApp. Alle Rechte vorbehalten. Gedruckt in den USA. Dieses urheberrechtlich geschützte Dokument darf ohne die vorherige schriftliche Genehmigung des Urheberrechtsinhabers in keiner Form und durch keine Mittel – weder grafische noch elektronische oder mechanische, einschließlich Fotokopieren, Aufnehmen oder Speichern in einem elektronischen Abrufsystem – auch nicht in Teilen, vervielfältigt werden.

Software, die von urheberrechtlich geschütztem NetApp Material abgeleitet wird, unterliegt der folgenden Lizenz und dem folgenden Haftungsausschluss:

DIE VORLIEGENDE SOFTWARE WIRD IN DER VORLIEGENDEN FORM VON NETAPP ZUR VERFÜGUNG GESTELLT, D. H. OHNE JEGLICHE EXPLIZITE ODER IMPLIZITE GEWÄHRLEISTUNG, EINSCHLIESSLICH, JEDOCH NICHT BESCHRÄNKT AUF DIE STILLSCHWEIGENDE GEWÄHRLEISTUNG DER MARKTGÄNGIGKEIT UND EIGNUNG FÜR EINEN BESTIMMTEN ZWECK, DIE HIERMIT AUSGESCHLOSSEN WERDEN. NETAPP ÜBERNIMMT KEINERLEI HAFTUNG FÜR DIREKTE, INDIREKTE, ZUFÄLLIGE, BESONDERE, BEISPIELHAFTE SCHÄDEN ODER FOLGESCHÄDEN (EINSCHLIESSLICH, JEDOCH NICHT BESCHRÄNKT AUF DIE BESCHAFFUNG VON ERSATZWAREN ODER -DIENSTLEISTUNGEN, NUTZUNGS-, DATEN- ODER GEWINNVERLUSTE ODER UNTERBRECHUNG DES GESCHÄFTSBETRIEBS), UNABHÄNGIG DAVON, WIE SIE VERURSACHT WURDEN UND AUF WELCHER HAFTUNGSTHEORIE SIE BERUHEN, OB AUS VERTRAGLICH FESTGELEGTER HAFTUNG, VERSCHULDENSUNABHÄNGIGER HAFTUNG ODER DELIKTSHAFTUNG (EINSCHLIESSLICH FAHRLÄSSIGKEIT ODER AUF ANDEREM WEGE), DIE IN IRGENDEINER WEISE AUS DER NUTZUNG DIESER SOFTWARE RESULTIEREN, SELBST WENN AUF DIE MÖGLICHKEIT DERARTIGER SCHÄDEN HINGEWIESEN WURDE.

NetApp behält sich das Recht vor, die hierin beschriebenen Produkte jederzeit und ohne Vorankündigung zu ändern. NetApp übernimmt keine Verantwortung oder Haftung, die sich aus der Verwendung der hier beschriebenen Produkte ergibt, es sei denn, NetApp hat dem ausdrücklich in schriftlicher Form zugestimmt. Die Verwendung oder der Erwerb dieses Produkts stellt keine Lizenzierung im Rahmen eines Patentrechts, Markenrechts oder eines anderen Rechts an geistigem Eigentum von NetApp dar.

Das in diesem Dokument beschriebene Produkt kann durch ein oder mehrere US-amerikanische Patente, ausländische Patente oder anhängige Patentanmeldungen geschützt sein.

ERLÄUTERUNG ZU "RESTRICTED RIGHTS": Nutzung, Vervielfältigung oder Offenlegung durch die US-Regierung unterliegt den Einschränkungen gemäß Unterabschnitt (b)(3) der Klausel "Rights in Technical Data – Noncommercial Items" in DFARS 252.227-7013 (Februar 2014) und FAR 52.227-19 (Dezember 2007).

Die hierin enthaltenen Daten beziehen sich auf ein kommerzielles Produkt und/oder einen kommerziellen Service (wie in FAR 2.101 definiert) und sind Eigentum von NetApp, Inc. Alle technischen Daten und die Computersoftware von NetApp, die unter diesem Vertrag bereitgestellt werden, sind gewerblicher Natur und wurden ausschließlich unter Verwendung privater Mittel entwickelt. Die US-Regierung besitzt eine nicht ausschließliche, nicht übertragbare, nicht unterlizenzierbare, weltweite, limitierte unwiderrufliche Lizenz zur Nutzung der Daten nur in Verbindung mit und zur Unterstützung des Vertrags der US-Regierung, unter dem die Daten bereitgestellt wurden. Sofern in den vorliegenden Bedingungen nicht anders angegeben, dürfen die Daten ohne vorherige schriftliche Genehmigung von NetApp, Inc. nicht verwendet, offengelegt, vervielfältigt, geändert, aufgeführt oder angezeigt werden. Die Lizenzrechte der US-Regierung für das US-Verteidigungsministerium sind auf die in DFARS-Klausel 252.227-7015(b) (Februar 2014) genannten Rechte beschränkt.

#### **Markeninformationen**

NETAPP, das NETAPP Logo und die unter [http://www.netapp.com/TM](http://www.netapp.com/TM\) aufgeführten Marken sind Marken von NetApp, Inc. Andere Firmen und Produktnamen können Marken der jeweiligen Eigentümer sein.